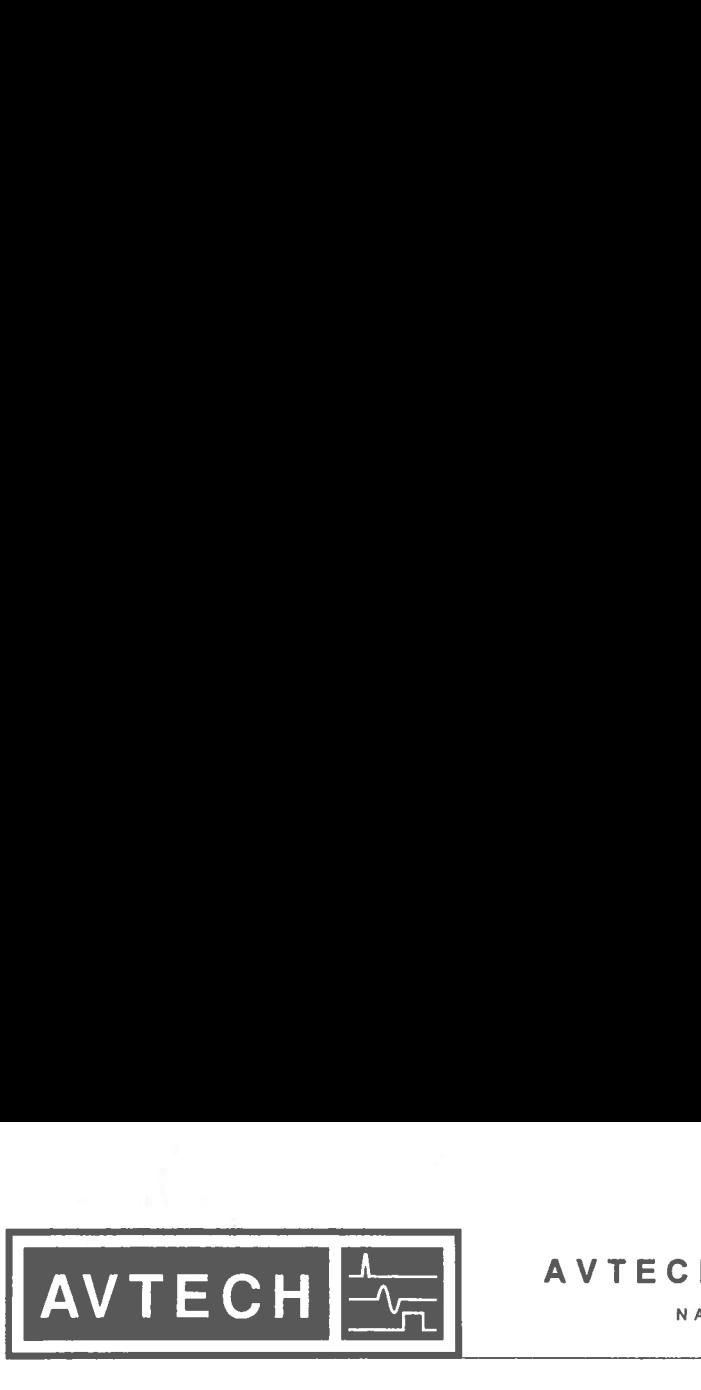

<sup>O</sup> P.O. BOX 265 OGDENSBURG, NY U.S.A. 13669-0265 TEL: (315) 472-5270 FAX: (613) 226-2802

## AVTECH ELECTROSYSTEMS <sup>L</sup>TD.

NANOSECOND WAVEFORM ELECTRONICS SINCE 1975

TEL: 1-800-265-6681 FAX: 1-800-561-1970

e-mail: info@avtechpulse.com http://www.avtechpuise.com

 $\sim$ 

**Ki** P.O. BOX 5120 STN. F OTTAWA, ONTARIO CANADA K2C 3H4 TEL: (613) 226-5772 FAX: (613) 226-2802

obsoleté.

**INSTRUCTIONS** 

MODEL AV-156A-C-P-OP1B-ISIA

0 to 5 AMP, 0 to +25 V, 10  $\mu$ s RISE TIME

DUAL CHANNEL PULSED CONSTANT CURRENT GENERATOR

WITH IEEE 488.2 AND RS-232 CONTROL<br>SERIAL NUMBER:

SERIAL NUMBER:

 $\mathcal{L}$ 

<sup>f</sup>o<sup>r</sup> <sup>s</sup>eria<sup>l</sup> numbers 8380 and above

## **WARRANTY**

<u> Landers an Antonio (1986)</u>

Avtech Electrosystems Ltd. warrants products of its manufacture to be free from defects in material and workmanship under conditions of normal use. If, within one year after delivery to the original owner, and after prepaid return by the original owner, this Avtech product is found to be defective, Avtech shall at its option repair or replace said defective item. This warranty does not apply to units which have been dissembled, modified or subjected to conditions exceeding the applicable specifications or ratings. This warranty is the extent of the obligation assumed by Avtech with respect to this WARE<br>
Avtech Electrosystems Ltd. warrants produc<br>
in material and workmanship under condition<br>
delivery to the original owner, and after prep<br>
product is found to be defective, Avtech<br>
defective item. This warranty does no product and no other warranty or guarantee is either expressed or implied. WARE<br>
Avtech Electrosystems Ltd. warrants produce<br>
in material and workmanship under condition<br>
delivery to the original owner, and after prep<br>
product is found to be defective, Avtech<br>
defective item. This warranty does n WARE<br>
Avtech Electrosystems Ltd. warrants produce<br>
in material and workmanship under conditie<br>
delivery to the original owner, and after preticular<br>
product is found to be defective, Avtech<br>
modified or subjected to condit

## TECHNICAL SUPPORT

Phone: 613-226-5772 <sup>o</sup><sup>r</sup> 1-800-265-6681 Fax: 613-226-2802 <sup>o</sup><sup>r</sup> 1-800-561-1970

E-mail: info@avtechpulse.com World Wide Web: http://www.avtechpulse.com  $\mathbf{r}$  and  $\mathbf{r}$  and  $\mathbf{r}$ 

J

# TABLE OF CONTENTS

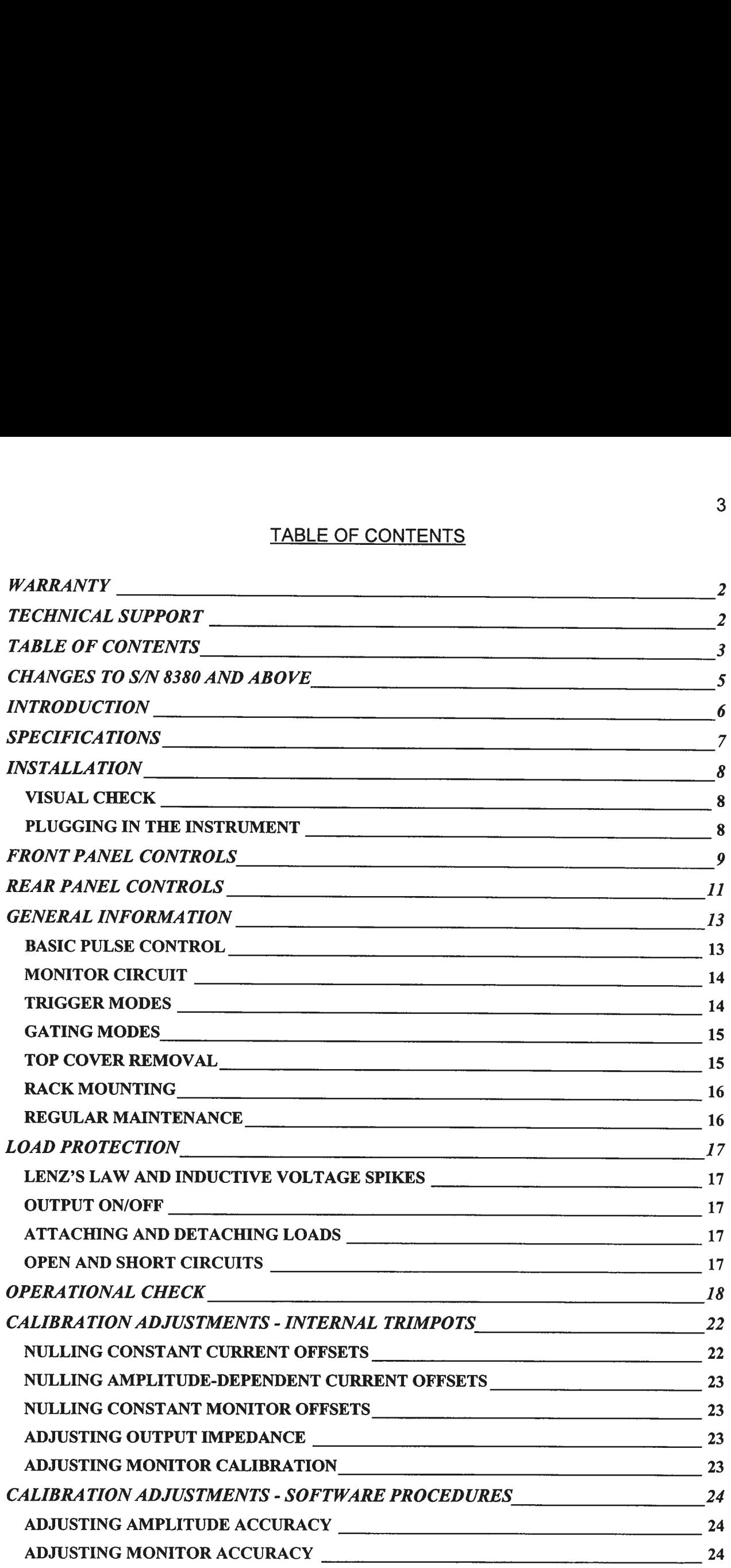

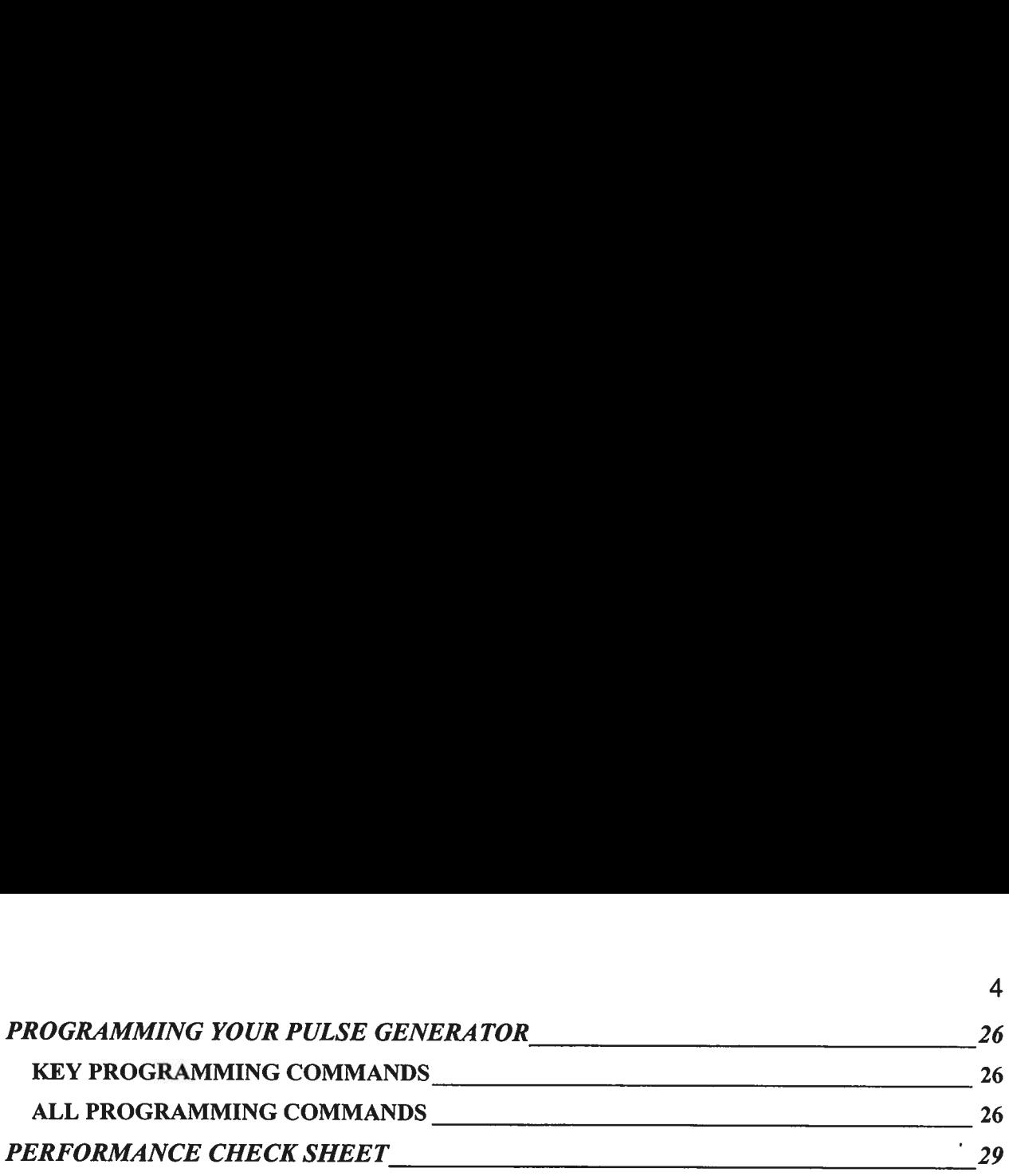

 $\overline{4}$ 

The internal software of AV-156A-C-P-OP1B-ISIA units with serial numbers of 8380 and above has been improved compared to the unit with serial number 8360. The new software now includes commands to calibrate the output amplitude settings and the 'v current monitors. These new commands are described in the "CALIBRATION ADJUSTMENTS - SOFTWARE PROCEDURES?' section of this manual, as well as in the updated "OP1B Interface Programming Manual".

## **INTRODUCTION**

The Model AV-156A-C-P-OP1B-ISIA pulsed constant current generator is capable of producing two channels of rectangular pulses with amplitudes as high as 5 Amperes into load voltages up to 25V, with  $\leq 10$   $\mu$ s rise and fall times. The internal trigger source can be used to trigger the instrument at frequencies between 1 and 100 Hz. An external TTL trigger pulse, a front-panel pushbutton, and a computer can also be used to trigger the instrument. The maximum duty cycle is 10%.

This instrument has two output channels. The pulses on one channel may be delayed up to  $\pm 100$ ms with respect to the pulses on the other channel.

The Model AV-156A-C-P-OP1B-ISIA pulse generator is a current pulser. The current amplitude is largely independent of the load voltage. For proper operation, the load voltage ( $V_{\text{LOAD}} = I_{\text{LOAD}} \times R_{\text{LOAD}}$ ) must lie in the range of 0 to +25V.

The AV-156A-C-P-OP1B-ISIA features front panel keyboard and adjust knob control of the output pulse parameters along with a four line by 40 character back-lit LCD display of the output amplitude, pulse width, pulse repetition frequency, and delay. The instrument includes memory to store up to four complete instrument setups. The operator may use the front panel or the computer interface to store a complete "snapshot" of all key instrument settings, and recall this setup at a later time.

## **SPECIFICATIONS**

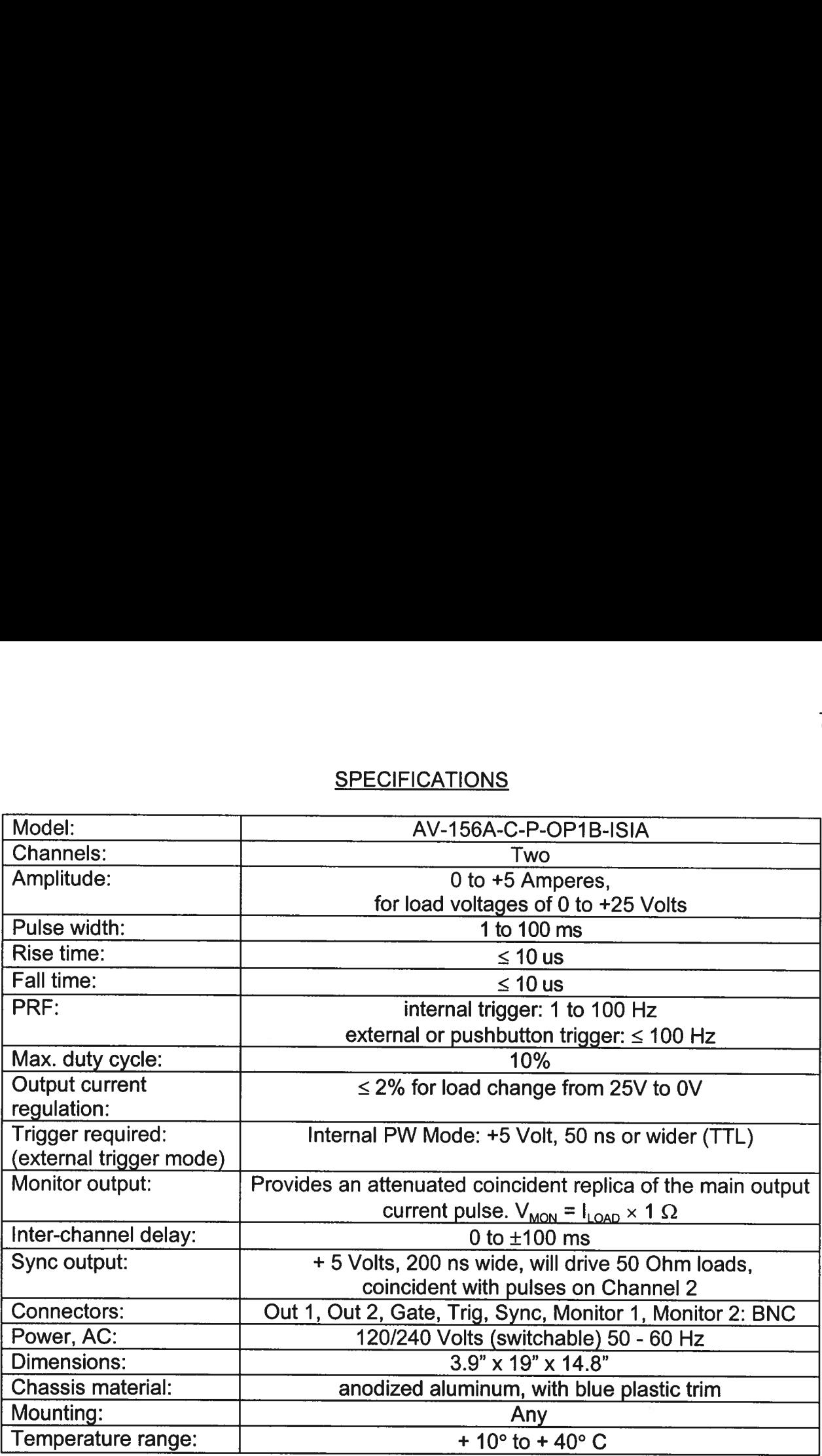

## **INSTALLATION**

### VISUAL CHECK

<sup>A</sup>fte<sup>r</sup> unpacking <sup>t</sup>h<sup>e</sup> instrument, examine <sup>t</sup><sup>o</sup> ensure <sup>t</sup>ha<sup>t</sup> <sup>i</sup><sup>t</sup> has <sup>n</sup>o<sup>t</sup> been damaged <sup>i</sup><sup>n</sup> shipment. Visually inspect <sup>a</sup>ll connectors, knobs, liquid crystal displays (LCDs), and the handles. Confirm that <sup>a</sup> power cord and two instrumentation manuals (thi<sup>s</sup> manual and <sup>t</sup>h<sup>e</sup> "OP1B Interface Programming Manual") are <sup>w</sup>it<sup>h</sup> the instrument. <sup>I</sup><sup>f</sup> the instrument has been damaged, <sup>f</sup>il<sup>e</sup> <sup>a</sup> claim immediately <sup>w</sup>it<sup>h</sup> <sup>t</sup>h<sup>e</sup> company <sup>t</sup>ha<sup>t</sup> transported <sup>t</sup>h<sup>e</sup> instrument.

### PLUGGING <sup>I</sup><sup>N</sup> THE INSTRUMENT

Examine the rear <sup>o</sup><sup>f</sup> the instrument. There <sup>w</sup>ill be <sup>a</sup> male power receptacle, <sup>a</sup> fuse holder and the edge <sup>o</sup><sup>f</sup> the power selector card visible. Confirm that the power selector <sup>i</sup><sup>s</sup> <sup>i</sup><sup>n</sup> the correct orientation - <sup>i</sup><sup>t</sup> should be marked either 120 <sup>o</sup><sup>r</sup> 240, indicating whether <sup>i</sup><sup>t</sup> expects 120V AC <sup>o</sup><sup>r</sup> 240V AC. <sup>I</sup><sup>f</sup> <sup>i</sup><sup>t</sup> <sup>i</sup><sup>s</sup> not <sup>s</sup>e<sup>t</sup> <sup>f</sup>o<sup>r</sup> the proper voltage, remove the fuse and then grasp the card with <sup>a</sup> pair <sup>o</sup><sup>f</sup> pliers and remove <sup>i</sup>t. Rotate horizontally through 180 degrees. Reinstall the card and the correct fuse. <sup>I</sup><sup>n</sup> the 120V setting, <sup>a</sup> 2A slow blow fuse is required. <sup>I</sup><sup>n</sup> the 240V setting, <sup>a</sup> 1A slow blow fuse is required.

## <u>FRONT PANE</u> FRONT PANEL CONTROLS

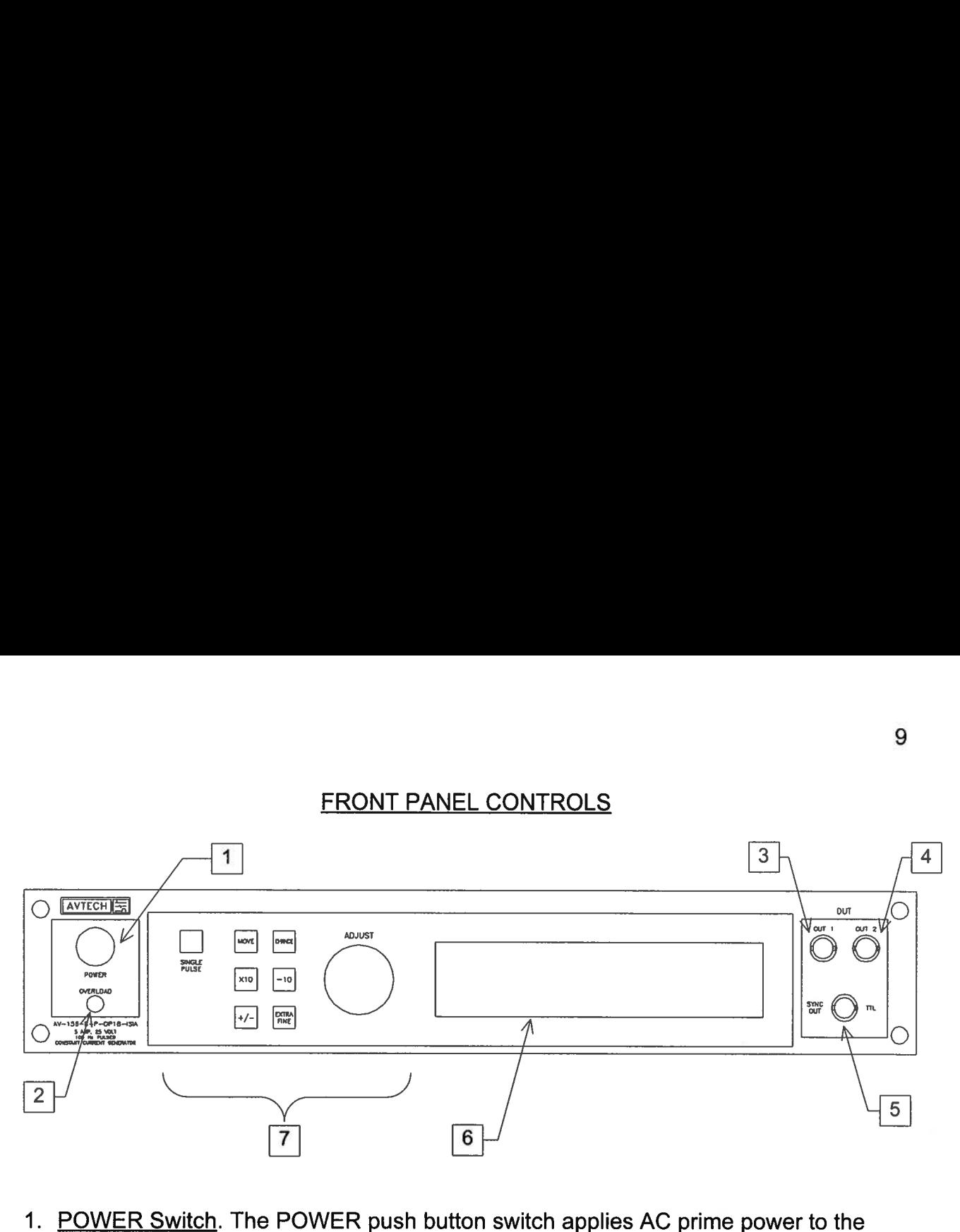

- primaries <sup>o</sup><sup>f</sup> the transformer, turning the instrument on. The push button lamp (#382 type) <sup>i</sup><sup>s</sup> connected <sup>t</sup><sup>o</sup> the +15V DC supply.
- <sup>2</sup>. QVERLOAD. The AV-156A-C-P-OP1B-ISIA <sup>i</sup><sup>s</sup> protected <sup>i</sup><sup>n</sup> <sup>i</sup>t<sup>s</sup> <sup>i</sup>nterna<sup>l</sup> software against conflicting <sup>o</sup><sup>r</sup> dangerous settings. As an additional protective measure, an automatic overload circuit exists, which controls the front panel overload <sup>l</sup>ight. <sup>I</sup><sup>f</sup> the internal power supply <sup>i</sup><sup>s</sup> overloaded due <sup>t</sup><sup>o</sup> improper operation, the protective circuit <sup>w</sup>ill turn the output <sup>o</sup><sup>f</sup> the instrument OFF and <sup>t</sup>ur<sup>n</sup> the indicator <sup>l</sup>igh<sup>t</sup> ON. The <sup>l</sup>igh<sup>t</sup> <sup>w</sup>ill stay ON (i.e. output OFF) <sup>f</sup>o<sup>r</sup> about <sup>5</sup> seconds after which the instrument <sup>w</sup>ill attempt <sup>t</sup><sup>o</sup> turn ON (i.e. <sup>l</sup>igh<sup>t</sup> OFF) <sup>f</sup>o<sup>r</sup> about <sup>1</sup> second. <sup>I</sup><sup>f</sup> the overload condition persists, the instrument <sup>w</sup>ill <sup>t</sup>ur<sup>n</sup> OFF again (i.e. <sup>l</sup>igh<sup>t</sup> ON) <sup>f</sup>o<sup>r</sup> another <sup>5</sup> seconds. <sup>I</sup><sup>f</sup> the overload condition has been removed, the instrument <sup>w</sup>ill turn on and resume normal operation.

The overload indicator may come on <sup>b</sup>riefl<sup>y</sup> <sup>a</sup><sup>t</sup> startup. This <sup>i</sup><sup>s</sup> <sup>n</sup>o<sup>t</sup> <sup>a</sup> cause <sup>f</sup>o<sup>r</sup> concern.

- 3. OUT <sup>1</sup> CONNECTOR. <sup>T</sup>hi<sup>s</sup> BNC connector <sup>p</sup>rovide<sup>s</sup> <sup>t</sup>h<sup>e</sup> Channel <sup>1</sup> <sup>o</sup>utpu<sup>t</sup> <sup>s</sup>ignal.
- <sup>4</sup>. OUT <sup>2</sup> CONNECTOR. <sup>T</sup>hi<sup>s</sup> BNC connector <sup>p</sup>rovide<sup>s</sup> <sup>t</sup>h<sup>e</sup> Channel <sup>2</sup> <sup>o</sup>utpu<sup>t</sup> <sup>s</sup>ignal.
- <sup>5</sup>. SYNC OUT. <sup>T</sup>hi<sup>s</sup> connector supplies <sup>a</sup> SYNC output <sup>t</sup>ha<sup>t</sup> can <sup>b</sup><sup>e</sup> used <sup>t</sup><sup>o</sup> <sup>t</sup>rigge<sup>r</sup> other equipment, particularly oscilloscopes. This pulse <sup>i</sup><sup>s</sup> coincident with pulses on Channel 2. The sync output has an approximate amplitude of  $+3$  Volts to R<sub>1</sub> > 1K with <sup>a</sup> pulse width <sup>o</sup><sup>f</sup> approximately 200 <sup>n</sup>s.
- <sup>6</sup>. LIQUID CRYSTAL DISPLAY (LCD). <sup>T</sup>hi<sup>s</sup> LCD <sup>i</sup><sup>s</sup> used <sup>i</sup><sup>n</sup> conjunction <sup>w</sup>it<sup>h</sup> <sup>t</sup>h<sup>e</sup> keypad <sup>t</sup><sup>o</sup> change the instrument settings. Normally, the main menu <sup>i</sup><sup>s</sup> displayed, which lists <sup>t</sup>h<sup>e</sup> <sup>k</sup>e<sup>y</sup> adjustable parameters <sup>a</sup>n<sup>d</sup> <sup>t</sup>hei<sup>r</sup> <sup>c</sup>urren<sup>t</sup> <sup>v</sup>alues. The "OP1B

Interface Programming Manual" describes <sup>t</sup>h<sup>e</sup> menus and submenus <sup>i</sup><sup>n</sup> <sup>d</sup>etail. 

<sup>7</sup>. KEYPAD.

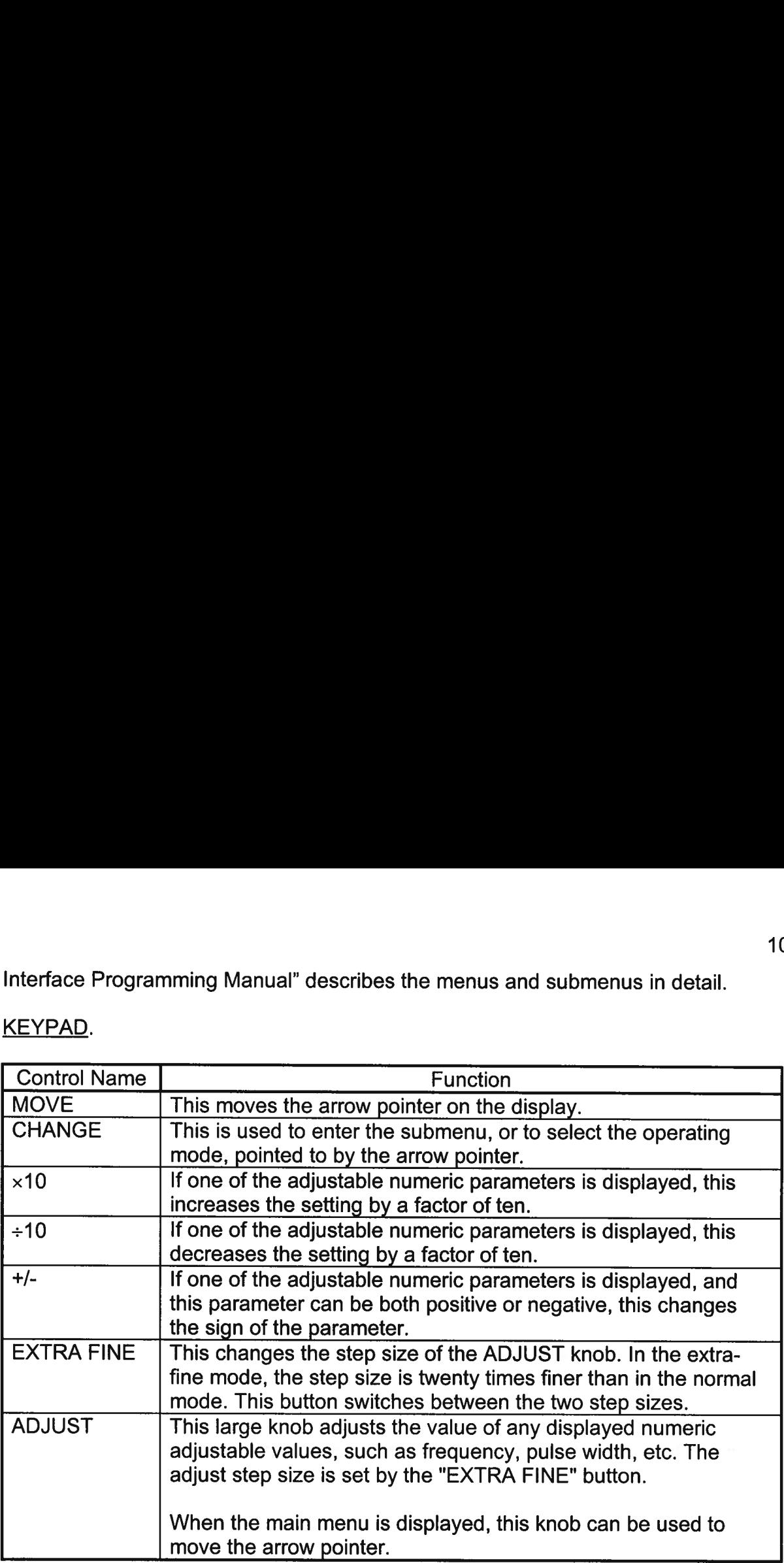

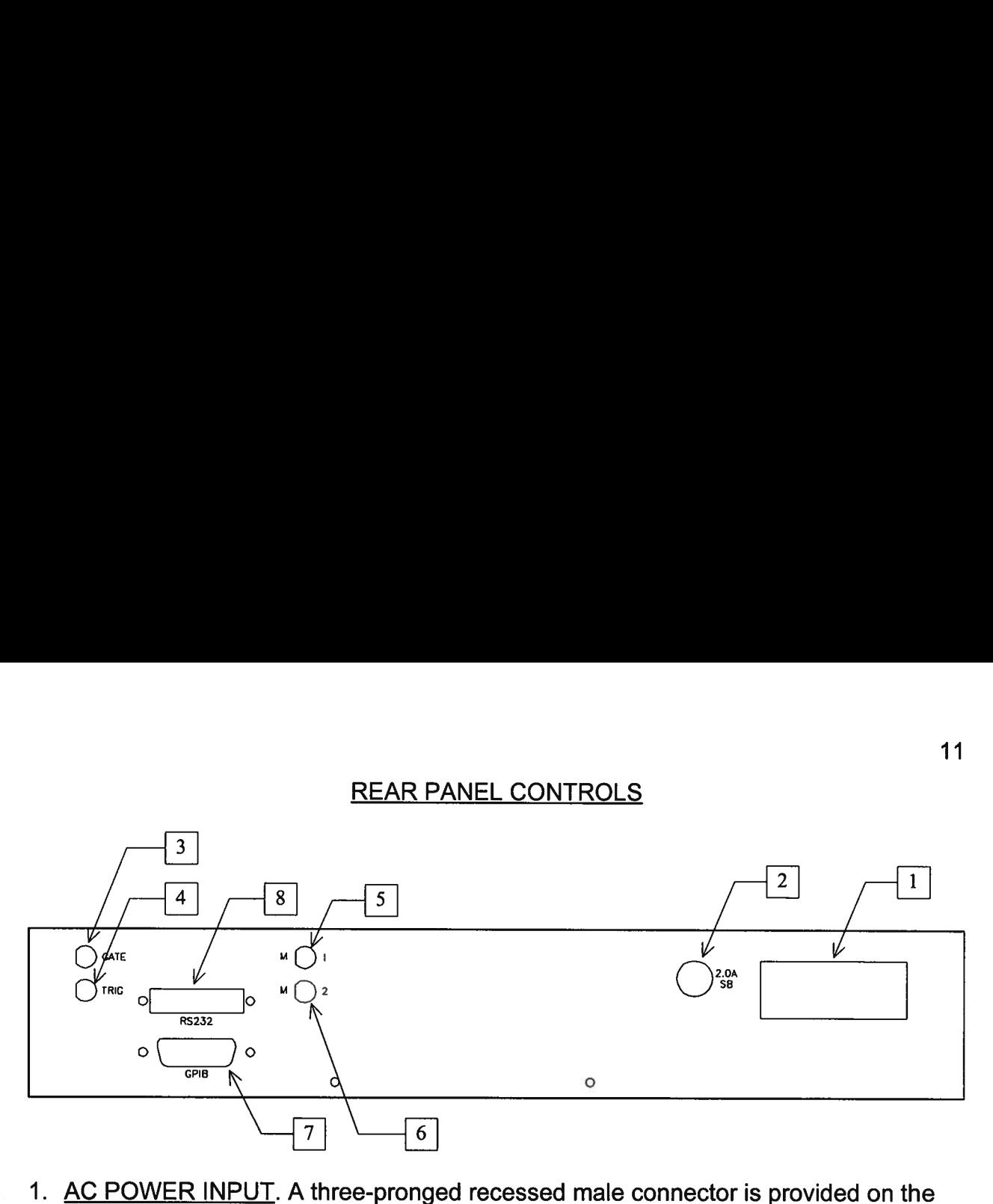

- back panel <sup>f</sup>o<sup>r</sup> AC power connection <sup>t</sup><sup>o</sup> the instrument. Also contained <sup>i</sup><sup>n</sup> <sup>t</sup>hi<sup>s</sup> assembly <sup>i</sup><sup>s</sup> <sup>a</sup> 2.0A slow blow fuse and <sup>a</sup> removable card that can be removed and repositioned <sup>t</sup><sup>o</sup> switch between 120V AC <sup>i</sup><sup>n</sup> and 240V AC <sup>i</sup>n.
- 2. 2.0A SB. This fuse protects the internal +35V DC power supply.
- . GATE. This TTL-level (<sup>0</sup> and +5V) <sup>l</sup>ogi<sup>c</sup> input can be used <sup>t</sup><sup>o</sup> gate the triggering <sup>o</sup><sup>f</sup> the instrument. This input can be either active high <sup>o</sup><sup>r</sup> active low, depending on the <sup>f</sup>ron<sup>t</sup> panel settings <sup>o</sup><sup>r</sup> programming commands. (The instrument triggers normally when <sup>t</sup>hi<sup>s</sup> input <sup>i</sup><sup>s</sup> unconnected).
- 4. TRIG. This TTL-level (0 and +5V) logic input can be used to trigger the instrument, if the instrument <sup>i</sup><sup>s</sup> set <sup>t</sup><sup>o</sup> triggering externally. The instrument triggers on the rising edge <sup>o</sup><sup>f</sup> <sup>t</sup>hi<sup>s</sup> input.
- 5.  $M_1$ . This is a current monitor output. This output provides a voltage waveform that <sup>i</sup><sup>s</sup> proportional <sup>t</sup><sup>o</sup> the current waveform on the Channel <sup>1</sup> output. The monitor relationship is:  $V_{MON} = 10 \times I_{OUT}$ , for a load of > 1 k $\Omega$ . (The monitor output can also drive a 50 $\Omega$  load, but the output voltage will be reduced by a factor of two. This output <sup>i</sup><sup>s</sup> short-circuit protected.)
- . M2. This <sup>i</sup><sup>s</sup> <sup>a</sup> current monitor output. This output provides <sup>a</sup> voltage waveform that is proportional to the current waveform on the Channel 2 output. The monitor relationship is:  $V_{MON} = 1\Omega \times I_{OUT}$ , for a load of > 1 k $\Omega$ . (The monitor output can drive a 50 $\Omega$  load, but the output voltage will be reduce relationship is:  $V_{MON} = 10 \times I_{OUT}$ , for a load of > 1 k $\Omega$ . (The monitor output can also drive a 50 $\Omega$  load, but the output voltage will be reduced by a factor of two. This output <sup>i</sup><sup>s</sup> short-circuit protected.)
- the instrument to be computer-controlled. See the "OP1B Interface Programming<br>Manual" for more details on GPIB control.<br>
Manual" for more details on GPIB control. . GPIB Connector. A standard GPIB cable can be attached <sup>t</sup><sup>o</sup> <sup>t</sup>hi<sup>s</sup> connector <sup>t</sup><sup>o</sup> allow Manual" <sup>f</sup>o<sup>r</sup> more details on GPIB control.

<sup>8</sup>. RS-232 Connector. <sup>A</sup> standard <sup>s</sup>eria<sup>l</sup> cable with <sup>a</sup> 25-pin male connector can be attached <sup>t</sup><sup>o</sup> <sup>t</sup>hi<sup>s</sup> connector <sup>t</sup><sup>o</sup> allow the instrument <sup>t</sup><sup>o</sup> be computer-controlled. See <sup>t</sup>h<sup>e</sup> "OP1B Interface Programming Manual" for more details on RS-232 control.

## <u>GENERAL IN</u><br>GENERAL IN GENERAL INFORMATION

## BASIC PULSE CONTROL

This instrument can be triggered by several sources - its own internal clock, an external TTL trigger signal, the front-panel "SINGLE PULSE" pushbutton, or by a computergenerated command. In any case, five output channels respond to the trigger: OUT1, OUT2, SYNC, M1, and M2. OUT1 and OUT2 are the signals that are applied to the devices under test. Their amplitudes and pulse widths are variable. The SYNC pulse is a fixed-width TTL-level reference pulse used to trigger oscilloscopes or other measurement systems, and is coincident with the OUT2 pulse. The M1 and M2 outputs are voltage waveforms that are proportional to the current waveforms on OUT1 and OUT2, respectively.  $V_{M1} = 1\Omega \times I_{OUT1}$  and  $V_{M2} = 1\Omega \times I_{OUT2}$  for monitor loads of > 1  $k\Omega$ .

When the delay is set to a positive value the OUT2 and SYNC pulses precede the channel 1 pulse. This order is reversed for negative delays.

These pulses are illustrated below for a positive delay:

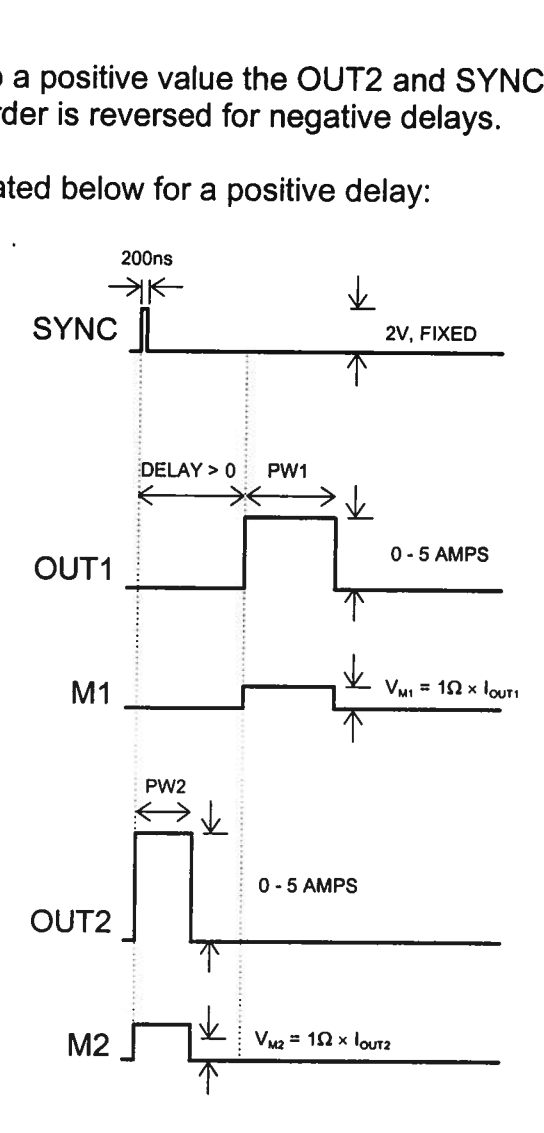

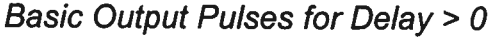

The order of the output pulses is reversed for negative delays:

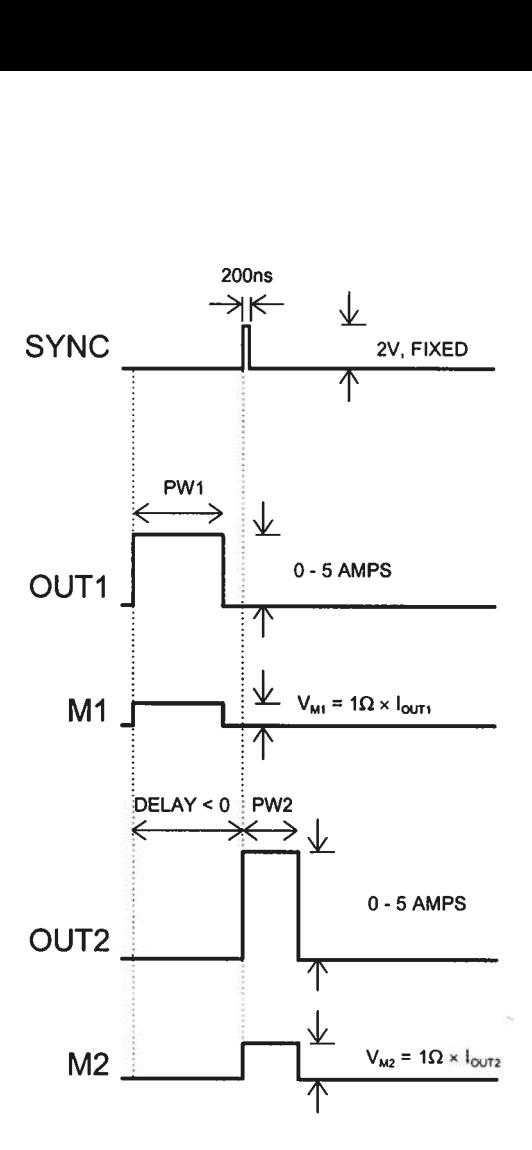

Basic Output Pulses for Delay <sup>&</sup>lt; <sup>0</sup>

The delay, pulse width, and frequency (when <sup>i</sup><sup>n</sup> <sup>t</sup>h<sup>e</sup> <sup>i</sup>nterna<sup>l</sup> mode), <sup>o</sup><sup>f</sup> <sup>t</sup>h<sup>e</sup> OUT pulse can be varied with front panel controls <sup>o</sup><sup>r</sup> <sup>v</sup>i<sup>a</sup> the GPIB <sup>o</sup><sup>r</sup> RS-232 computer interfaces. The delay,<br>can be vai<br><u>MONITOR</u>

## MONITOR CIRCUIT

As noted <sup>i</sup><sup>n</sup> the previous section, current monitor outputs are available. The current monitor output also measures amplitude <sup>o</sup><sup>f</sup> the most recent pulse, <sup>i</sup><sup>n</sup> amperes, and displays <sup>i</sup><sup>t</sup> on the front panel LCD.

## TRIGGER MODES

This instrument has four front-panel trigger modes:

- Internal Trigger: the instrument controls the trigger frequency, and generates the  $\bullet$ clock internally.
- External Trigger: the instrument <sup>i</sup><sup>s</sup> triggered by an external TTL-level clock on the  $\bullet$ back-panel TRIG connector.
- <sup>e</sup> Manual Trigger: <sup>t</sup>h<sup>e</sup> instrument <sup>i</sup><sup>s</sup> triggered <sup>b</sup><sup>y</sup> <sup>t</sup>h<sup>e</sup> front-panel "SINGLE PULSE" pushbutton.
- <sup>e</sup> Hold Trigger: the instrument <sup>i</sup><sup>s</sup> set <sup>t</sup><sup>o</sup> not trigger <sup>a</sup><sup>t</sup> <sup>a</sup>ll.

These modes can be selected using <sup>t</sup>h<sup>e</sup> <sup>f</sup>ron<sup>t</sup> panel trigger menu, <sup>o</sup><sup>r</sup> <sup>b</sup><sup>y</sup> using <sup>t</sup>h<sup>e</sup> appropriate programming commands. (See <sup>t</sup>h<sup>e</sup> "OP1B Interface Programming Manual" <sup>f</sup>o<sup>r</sup> more details.)

When being controlled <sup>b</sup><sup>y</sup> <sup>a</sup> computer, there <sup>i</sup><sup>s</sup> <sup>a</sup> <sup>f</sup>ift<sup>h</sup> trigger mode:

<sup>e</sup> Immediate Trigger: generates <sup>a</sup> single trigger event. This <sup>i</sup><sup>s</sup> the computer-control equivalent <sup>o</sup><sup>f</sup> pressing <sup>t</sup>h<sup>e</sup> front-panel "SINGLE PULSE" pushbutton.

## GATING MODES

Triggering can <sup>b</sup><sup>e</sup> suppressed <sup>b</sup><sup>y</sup> <sup>a</sup> TTL-level <sup>s</sup>igna<sup>l</sup> <sup>o</sup><sup>n</sup> <sup>t</sup>h<sup>e</sup> rear-panel GATE connector. The instrument can be <sup>s</sup>e<sup>t</sup> to stop triggering when <sup>t</sup>hi<sup>s</sup> input high <sup>o</sup><sup>r</sup> low, using the frontpanel gate menu <sup>o</sup><sup>r</sup> <sup>t</sup>h<sup>e</sup> appropriate programming commands.

This gate signal acts synchronously - <sup>i</sup>.e., when gated, the output <sup>w</sup>ill complete the <sup>f</sup>ull pulse width <sup>i</sup><sup>f</sup> the output <sup>i</sup><sup>s</sup> high, and then stop triggering. No pulses are truncated <sup>i</sup><sup>n</sup> this mode.

## AVOID EXCESS POWER DISSIPATION

To prolong the <sup>l</sup>if<sup>e</sup> <sup>o</sup><sup>f</sup> the output stages <sup>o</sup><sup>f</sup> the instrument, the internal power dissipation should be minimized whenever practical. The power dissipated <sup>i</sup><sup>n</sup> each <sup>o</sup><sup>f</sup> <sup>t</sup>h<sup>e</sup> two output stages can be calculated using:

$$
P_{\text{DISS}} = (35 \text{ Volts} - V_{\text{LOAD}}) \times I_{\text{PEAK}} \times \text{Duty Cycle}
$$

To minimize power dissipation, keep the current amplitude and duty cycle as low as practical. Operation into larger load resistance <sup>i</sup><sup>s</sup> preferred over operation into <sup>a</sup> low load resistance, since  $V_{\text{loop}} = I_{\text{peak}} \times R_{\text{loop}}$ To minimize<br>To minimize<br>practical. Op<br>load resistan<br>TOP COVEF

## TOP COVER REMOVAL

The top cover <sup>o</sup><sup>f</sup> the instrument may be removed <sup>b</sup><sup>y</sup> removing the four Phillips screws on the top panel. With these four screws removed, the top panel may be <sup>s</sup>li<sup>d</sup> <sup>o</sup>ff <sup>b</sup><sup>y</sup> pulling it towards the rear.

The instrument should not be accessed internally unless <sup>i</sup><sup>t</sup> has been turned <sup>o</sup>ff <sup>f</sup>o<sup>r</sup> ten minutes, <sup>t</sup><sup>o</sup> allow <sup>a</sup>ll internal capacitors <sup>t</sup><sup>o</sup> discharge. The internal capacitor bank stores <sup>a</sup> considerable amount <sup>o</sup><sup>f</sup> energy. The instru<br>minutes, t<br>a conside<br>RACK MC

## RACK MOUNTING

A rack mounting <sup>k</sup>i<sup>t</sup> <sup>i</sup><sup>s</sup> available. The -R5 rack mount <sup>k</sup>i<sup>t</sup> may be installed after <sup>f</sup>irs<sup>t</sup> removing the one Phillips screw on the side panel adjacent <sup>t</sup><sup>o</sup> the front handle.

## REGULAR MAINTENANCE

The fan <sup>g</sup>rille, located on the bottom <sup>o</sup><sup>f</sup> the instrument, should be cleaned once <sup>a</sup> year <sup>s</sup><sup>o</sup> <sup>t</sup>ha<sup>t</sup> <sup>i</sup><sup>t</sup> does <sup>n</sup>o<sup>t</sup> become blocked. To clean <sup>t</sup>h<sup>e</sup> <sup>g</sup>rille, use <sup>a</sup> high-power vacuum cleaner.

## LOAD PROTECTION

# **E**<br>LENZ'S LAW AND INDUC LENZ'S LAW AND INDUCTIVE VOLTAGE SPIKES

This instrument is designed to pulse resistive and diode loads and will exhibit a large output spike when used to drive a load with significant inductance (as predicted by LENZ'S LAW). For this reason the load should be connected to the output using low inductance leads (as short as possible and as heavy a gauge as possible).

The voltage developed across an inductance L (in Henries), when the current is changing at a rate given by dl, <sub>onn</sub>/dt (in Amps/sec), is: Venice = L <sup>dl</sup>LOAD inductand<br>The volta<br>changing<br>OUTPUT

## OUTPUT ON/OEF

The main outputs may be switched on and <sup>o</sup>ff using the front-panel controls <sup>o</sup><sup>r</sup> <sup>v</sup>i<sup>a</sup> programming commands. When <sup>t</sup>h<sup>e</sup> output is <sup>s</sup>e<sup>t</sup> "OFF", <sup>t</sup>h<sup>e</sup> main outputs <sup>a</sup>r<sup>e</sup> <sup>s</sup>hortcircuited <sup>t</sup><sup>o</sup> ground with <sup>a</sup> relay, and the trigger source <sup>i</sup><sup>s</sup> removed from the output stage. LENZ'S LAW). For t<br>inductance leads (as<br>The voltage develop<br>changing at a rate g<br>OUTPUT ON/OFF<br>The main outputs m<br>programming comm<br>circuited to ground v<br>stage. OUTPUT ON/OFF<br>The main outputs may be swift<br>programming commands. Where the circuited to ground with a relation<br>stage.<br>ATTACHING AND DETACHIN<br>To avoid damaging the loads<br>connected to or removed from<br>• the instrument is off

## ATTACHING AND DETACHING LOADS

To avoid damaging <sup>t</sup>h<sup>e</sup> loads connected <sup>t</sup><sup>o</sup> main outputs, <sup>t</sup>h<sup>e</sup> loads should only <sup>b</sup><sup>e</sup> connected <sup>t</sup><sup>o</sup> <sup>o</sup><sup>r</sup> removed from the instrument when:

- <sup>e</sup> the instrument <sup>i</sup><sup>s</sup> <sup>o</sup>ff
- the instrument in on, but the outputs are turned off (i.e. the LCD display reads "OUTPUT OFF"

Do not connect loads when the instrument <sup>i</sup><sup>s</sup> on and the outputs are turned on. This can cause mild sparking.

## CHANGING PARAMETERS WHEN <sup>A</sup> LOAD <sup>I</sup><sup>S</sup> ATTACHED

<sup>I</sup><sup>f</sup> your load <sup>i</sup><sup>s</sup> easily damaged, <sup>t</sup>h<sup>e</sup> outputs should be turned <sup>o</sup>ff when changing <sup>t</sup>h<sup>e</sup> trigger source, frequency, pulse width, <sup>o</sup><sup>r</sup> other pulse parameters. This protects the loads from possible short transient effects.

## OPEN AND SHORT CIRCUITS

The AV-156A-C-P-OP1B-ISIA <sup>w</sup>ill operate properly <sup>i</sup>nt<sup>o</sup> <sup>a</sup> short <sup>c</sup>ircui<sup>t</sup> <sup>t</sup><sup>o</sup> ground.

Operation <sup>i</sup>nt<sup>o</sup> <sup>a</sup><sup>n</sup> open <sup>c</sup>ircui<sup>t</sup> <sup>w</sup>ill <sup>n</sup>o<sup>t</sup> damage <sup>t</sup>h<sup>e</sup> instrument <sup>i</sup><sup>n</sup> any way, although <sup>t</sup>h<sup>e</sup> monitor circuit may not give the correct reading (which should be zero).

## OPERATIONAL CHECK

This section describes <sup>a</sup> sequence <sup>t</sup><sup>o</sup> confirm the basic operation <sup>o</sup><sup>f</sup> the instrument. <sup>I</sup><sup>t</sup> should be performed after receiving the instrument. <sup>I</sup><sup>t</sup> <sup>i</sup><sup>s</sup> <sup>a</sup> useful learning exercise as well.

Before proceeding with <sup>t</sup>hi<sup>s</sup> procedure, finish reading <sup>t</sup>hi<sup>s</sup> instruction manual thoroughly. Then read <sup>t</sup>h<sup>e</sup> "Local Control" section <sup>o</sup><sup>f</sup> <sup>t</sup>h<sup>e</sup> "OP1B Interface Programming Manual" thoroughly. The "Local Control" section describes the front panel controls used <sup>i</sup><sup>n</sup> <sup>t</sup>hi<sup>s</sup> operational check - <sup>i</sup><sup>n</sup> <sup>p</sup>articular, <sup>t</sup>h<sup>e</sup> MOVE, CHANGE, and ADJUST <sup>c</sup>ontrols. proceeding<br>hly. Then<br>" thorough<br>perational

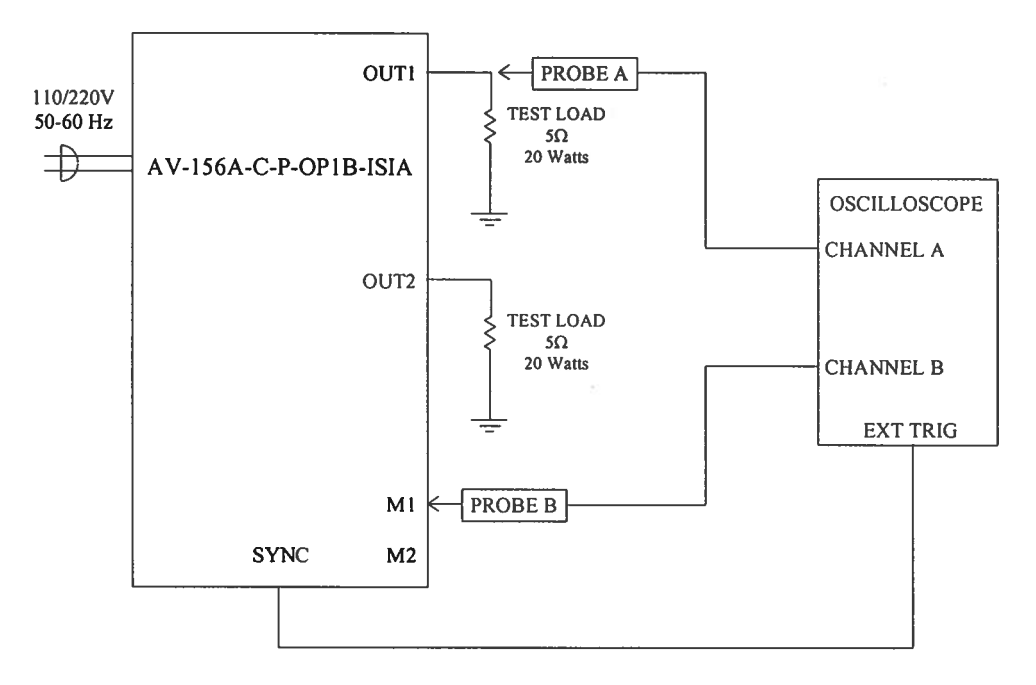

Basic Test Arrangement

- 1) Connect a 20W,  $5\Omega$  test load between the OUT1 connector and ground.
- 2) Connect a 20W,  $5\Omega$  test load between the OUT2 connector and ground.
- <sup>3</sup>) Connect <sup>a</sup> cable from <sup>t</sup>h<sup>e</sup> SYNC OUT connector <sup>t</sup><sup>o</sup> <sup>t</sup>h<sup>e</sup> TRIG <sup>i</sup>npu<sup>t</sup> <sup>o</sup><sup>f</sup> <sup>a</sup><sup>n</sup> oscilloscope. Set the oscilloscope <sup>t</sup><sup>o</sup> trigger externally.
- <sup>4</sup>) Connect one oscilloscope probe (channel <sup>A</sup>) <sup>t</sup><sup>o</sup> <sup>t</sup>h<sup>e</sup> OUT1 load. Connect the other probe <sup>t</sup><sup>o</sup> the M1 output (on the rear panel). On the oscilloscope, set the channel A vertical scale <sup>t</sup><sup>o</sup> 10 V/div, the channel <sup>B</sup> vertical scale <sup>t</sup><sup>o</sup> <sup>2</sup> V/div, and the horizontal scale <sup>t</sup><sup>o</sup> <sup>1</sup> ms/div.
- <sup>5</sup>) Turn <sup>o</sup><sup>n</sup> <sup>t</sup>h<sup>e</sup> AV-156A-C-P-OP1B-ISIA. The instrument <sup>w</sup>ill execute <sup>a</sup> warm-up sequence <sup>f</sup>o<sup>r</sup> 45 seconds, during which time the internal capacitor banks are charged. Wait <sup>f</sup>o<sup>r</sup> <sup>t</sup>hi<sup>s</sup> sequence <sup>t</sup><sup>o</sup> complete. After <sup>t</sup>hi<sup>s</sup> delay, the main menu <sup>w</sup>ill appear on the LCD.
- To <sup>s</sup>e<sup>t</sup> <sup>t</sup>h<sup>e</sup> AV-156A-C-P-OP1B-ISIA <sup>t</sup><sup>o</sup> <sup>t</sup>rigge<sup>r</sup> from <sup>t</sup>h<sup>e</sup> <sup>i</sup>nterna<sup>l</sup> clock <sup>a</sup><sup>t</sup> <sup>a</sup> PRF <sup>o</sup><sup>f</sup> <sup>3</sup><sup>0</sup> Hz:
	- <sup>e</sup> The arrow pointer should be pointing <sup>a</sup><sup>t</sup> the frequency menu item. <sup>I</sup><sup>f</sup> <sup>i</sup><sup>t</sup> <sup>i</sup><sup>s</sup> <sup>n</sup>ot, <sup>p</sup>ress <sup>t</sup>h<sup>e</sup> MOVE <sup>b</sup>utto<sup>n</sup> <sup>u</sup>nti<sup>l</sup> <sup>i</sup><sup>t</sup> <sup>i</sup>s.
	- <sup>e</sup> <sup>P</sup>ress <sup>t</sup>h<sup>e</sup> CHANGE <sup>b</sup>utton. The frequency submenu <sup>w</sup>ill <sup>a</sup>ppear. <sup>R</sup>otat<sup>e</sup> <sup>t</sup>h<sup>e</sup> ADJUST knob <sup>u</sup>nti<sup>l</sup> <sup>t</sup>h<sup>e</sup> frequency <sup>i</sup><sup>s</sup> <sup>s</sup>e<sup>t</sup> <sup>a</sup><sup>t</sup> <sup>3</sup><sup>0</sup> <sup>H</sup>z.
	- <sup>e</sup> The arrow pointer should be pointing <sup>a</sup><sup>t</sup> the "Internal" choice. <sup>I</sup><sup>f</sup> <sup>i</sup><sup>t</sup> <sup>i</sup><sup>s</sup> not, press MOVE <sup>u</sup>nti<sup>l</sup> <sup>i</sup><sup>t</sup> <sup>i</sup>s.
	- <sup>e</sup> <sup>P</sup>ress CHANGE <sup>t</sup><sup>o</sup> <sup>r</sup>etur<sup>n</sup> <sup>t</sup><sup>o</sup> <sup>t</sup>h<sup>e</sup> <sup>m</sup>ai<sup>n</sup> menu.
- ') To set the delay <sup>t</sup><sup>o</sup> <sup>2</sup> ms:
	- <sup>e</sup> Press <sup>t</sup>h<sup>e</sup> MOVE <sup>b</sup>utto<sup>n</sup> <sup>u</sup>nti<sup>l</sup> <sup>t</sup>h<sup>e</sup> arrow <sup>p</sup>ointe<sup>r</sup> <sup>i</sup><sup>s</sup> <sup>p</sup>ointin<sup>g</sup> <sup>a</sup><sup>t</sup> <sup>t</sup>h<sup>e</sup> <sup>d</sup>ela<sup>y</sup> menu item.
	- <sup>e</sup> <sup>P</sup>ress <sup>t</sup>h<sup>e</sup> CHANGE <sup>b</sup>utton. <sup>T</sup>h<sup>e</sup> <sup>d</sup>ela<sup>y</sup> submenu <sup>w</sup>ill <sup>a</sup>ppear. <sup>R</sup>otat<sup>e</sup> <sup>t</sup>h<sup>e</sup> ADJUST knob <sup>u</sup>nti<sup>l</sup> the delay <sup>i</sup><sup>s</sup> set <sup>a</sup><sup>t</sup> <sup>2</sup> ms.
	- <sup>e</sup> <sup>P</sup>ress CHANGE <sup>t</sup><sup>o</sup> <sup>r</sup>etur<sup>n</sup> <sup>t</sup><sup>o</sup> <sup>t</sup>h<sup>e</sup> <sup>m</sup>ai<sup>n</sup> menu.
- 8) To <sup>s</sup>e<sup>t</sup> <sup>t</sup>h<sup>e</sup> OUT1 pulse width <sup>t</sup><sup>o</sup> <sup>1</sup>.<sup>5</sup> ms:
	- <sup>e</sup> Press <sup>t</sup>h<sup>e</sup> MOVE <sup>b</sup>utto<sup>n</sup> <sup>u</sup>nti<sup>l</sup> <sup>t</sup>h<sup>e</sup> arrow <sup>p</sup>ointe<sup>r</sup> <sup>i</sup><sup>s</sup> <sup>p</sup>ointin<sup>g</sup> <sup>a</sup><sup>t</sup> <sup>t</sup>h<sup>e</sup> "PW1" menu item.
	- <sup>e</sup> <sup>P</sup>ress <sup>t</sup>h<sup>e</sup> CHANGE <sup>b</sup>utton. The <sup>p</sup>uls<sup>e</sup> <sup>w</sup>idt<sup>h</sup> submenu <sup>w</sup>ill <sup>a</sup>ppear. <sup>R</sup>otat<sup>e</sup> <sup>t</sup>h<sup>e</sup> ADJUST knob <sup>u</sup>nti<sup>l</sup> <sup>t</sup>h<sup>e</sup> <sup>p</sup>uls<sup>e</sup> <sup>w</sup>idt<sup>h</sup> <sup>i</sup><sup>s</sup> <sup>s</sup>e<sup>t</sup> <sup>a</sup><sup>t</sup> <sup>1</sup>.<sup>5</sup> <sup>m</sup>s.
	- <sup>e</sup> The arrow pointer should be pointing <sup>a</sup><sup>t</sup> the "Normal" choice. <sup>I</sup><sup>f</sup> <sup>i</sup><sup>t</sup> <sup>i</sup><sup>s</sup> not, press MOVE <sup>u</sup>nti<sup>l</sup> <sup>i</sup><sup>t</sup> <sup>i</sup>s.
	- <sup>e</sup> <sup>P</sup>ress CHANGE <sup>t</sup><sup>o</sup> <sup>r</sup>etur<sup>n</sup> <sup>t</sup><sup>o</sup> <sup>t</sup>h<sup>e</sup> <sup>m</sup>ai<sup>n</sup> menu.
- 9) To <sup>s</sup>e<sup>t</sup> <sup>t</sup>h<sup>e</sup> OUT2 pulse width <sup>t</sup><sup>o</sup> <sup>2</sup> ms:
	- <sup>e</sup> Press <sup>t</sup>h<sup>e</sup> MOVE <sup>b</sup>utto<sup>n</sup> <sup>u</sup>nti<sup>l</sup> <sup>t</sup>h<sup>e</sup> arrow <sup>p</sup>ointe<sup>r</sup> <sup>i</sup><sup>s</sup> <sup>p</sup>ointin<sup>g</sup> <sup>a</sup><sup>t</sup> <sup>t</sup>h<sup>e</sup> "PW2" menu item.
	- <sup>e</sup> <sup>P</sup>ress <sup>t</sup>h<sup>e</sup> CHANGE <sup>b</sup>utton. The <sup>p</sup>uls<sup>e</sup> <sup>w</sup>idt<sup>h</sup> submenu <sup>w</sup>ill <sup>a</sup>ppear. <sup>R</sup>otat<sup>e</sup> <sup>t</sup>h<sup>e</sup> ADJUST knob <sup>u</sup>nti<sup>l</sup> <sup>t</sup>h<sup>e</sup> <sup>p</sup>uls<sup>e</sup> <sup>w</sup>idt<sup>h</sup> is <sup>s</sup>e<sup>t</sup> <sup>a</sup><sup>t</sup> <sup>2</sup> ms.
- <sup>e</sup> The arrow pointer should be pointing <sup>a</sup><sup>t</sup> the "Normal" choice. <sup>I</sup><sup>f</sup> <sup>i</sup><sup>t</sup> <sup>i</sup><sup>s</sup> not, press MOVE <sup>u</sup>nti<sup>l</sup> <sup>i</sup><sup>t</sup> <sup>i</sup>s.
- <sup>e</sup> <sup>P</sup>ress CHANGE <sup>t</sup><sup>o</sup> <sup>r</sup>etur<sup>n</sup> <sup>t</sup><sup>o</sup> <sup>t</sup>h<sup>e</sup> <sup>m</sup>ai<sup>n</sup> menu.
- 10) At <sup>t</sup>hi<sup>s</sup> point, nothing should appear on the oscilloscope.

11) To enable the output:

- <sup>e</sup> Press <sup>t</sup>h<sup>e</sup> MOVE <sup>b</sup>utto<sup>n</sup> <sup>u</sup>nti<sup>l</sup> <sup>t</sup>h<sup>e</sup> arrow <sup>p</sup>ointe<sup>r</sup> <sup>i</sup><sup>s</sup> <sup>p</sup>ointin<sup>g</sup> <sup>a</sup><sup>t</sup> <sup>t</sup>h<sup>e</sup> <sup>o</sup>utpu<sup>t</sup> menu item.
- <sup>e</sup> <sup>P</sup>ress <sup>t</sup>h<sup>e</sup> CHANGE <sup>b</sup>utton. <sup>T</sup>h<sup>e</sup> <sup>o</sup>utpu<sup>t</sup> submenu <sup>w</sup>ill <sup>a</sup>ppear.
- <sup>e</sup> Press MOVE <sup>u</sup>nti<sup>l</sup> <sup>t</sup>h<sup>e</sup> arrow <sup>p</sup>ointe<sup>r</sup> <sup>i</sup><sup>s</sup> <sup>p</sup>ointin<sup>g</sup> <sup>a</sup><sup>t</sup> <sup>t</sup>h<sup>e</sup> "ON" <sup>c</sup>hoice.
- <sup>e</sup> <sup>P</sup>ress CHANGE <sup>t</sup><sup>o</sup> <sup>r</sup>etur<sup>n</sup> <sup>t</sup><sup>o</sup> <sup>t</sup>h<sup>e</sup> <sup>m</sup>ai<sup>n</sup> menu.
- <sup>1</sup>2) To change the OUT1 output amplitude:
	- <sup>e</sup> Press <sup>t</sup>h<sup>e</sup> MOVE <sup>b</sup>utto<sup>n</sup> <sup>u</sup>nti<sup>l</sup> <sup>t</sup>h<sup>e</sup> arrow <sup>p</sup>ointe<sup>r</sup> <sup>i</sup><sup>s</sup> <sup>p</sup>ointin<sup>g</sup> <sup>a</sup><sup>t</sup> <sup>t</sup>h<sup>e</sup> AMP1 menu item.
	- <sup>e</sup> <sup>P</sup>ress <sup>t</sup>h<sup>e</sup> CHANGE <sup>b</sup>utton. <sup>T</sup>h<sup>e</sup> amplitude submenu <sup>w</sup>ill <sup>a</sup>ppear. <sup>R</sup>otat<sup>e</sup> <sup>t</sup>h<sup>e</sup> ADJUST knob <sup>u</sup>nti<sup>l</sup> <sup>t</sup>h<sup>e</sup> amplitude <sup>i</sup><sup>s</sup> <sup>s</sup>e<sup>t</sup> <sup>a</sup><sup>t</sup> <sup>5</sup>A.
	- Observe the oscilloscope. You should see 1.5 ms wide, 25V pulses (i.e.,  $5A \times$  $5\Omega$  = 25V) on the probe connected to the OUT1 main output. The other probe, connected to the M1 monitor output, should show 1.5ms, 5V pulses (i.e.  $5A \times$ 1V/A).
	- <sup>e</sup> <sup>P</sup>ress CHANGE <sup>t</sup><sup>o</sup> <sup>r</sup>etur<sup>n</sup> <sup>t</sup><sup>o</sup> <sup>t</sup>h<sup>e</sup> <sup>m</sup>ai<sup>n</sup> menu.
- <sup>1</sup>3) <sup>T</sup>r<sup>y</sup> varying <sup>t</sup>h<sup>e</sup> <sup>p</sup>uls<sup>e</sup> <sup>w</sup>idth, <sup>b</sup><sup>y</sup> repeating <sup>s</sup>te<sup>p</sup> (8). <sup>A</sup><sup>s</sup> <sup>y</sup>o<sup>u</sup> <sup>r</sup>otat<sup>e</sup> <sup>t</sup>h<sup>e</sup> ADJUST knob, the pulse width on the oscilloscope <sup>w</sup>ill change. <sup>I</sup><sup>t</sup> should agree with the displayed value. Stay below 10% duty cycle.
- <sup>1</sup>4) Move <sup>t</sup>h<sup>e</sup> oscilloscope probes from OUT1 and M1 <sup>t</sup><sup>o</sup> OUT2 and M2, respectively, and repeat steps <sup>1</sup><sup>2</sup> and <sup>1</sup><sup>3</sup> using <sup>t</sup>h<sup>e</sup> AMP2 and PW2 menus <sup>t</sup><sup>o</sup> change <sup>t</sup>h<sup>e</sup> second channel output.
- 15) This completes the operational check.

If additional assistance <sup>i</sup><sup>s</sup> required:

Tel: (613) 226-5772, Fax: (613) 226-2802 Email: info@avtechpulse.com

# <u>CALIBRATION ADJUSTMEN</u> CALIBRATION ADJUSTMENTS - INTERNAL TRIMPOTS

Each output channel has five trimming potentiometers ("trimpots") that can be used <sup>t</sup><sup>o</sup> adjust the performance <sup>o</sup><sup>f</sup> the output channels. These trimpots are preset <sup>a</sup><sup>t</sup> the factory and should not normally require adjusting after delivery. These controls can be accessed by removing the top panel <sup>o</sup><sup>f</sup> the instrument, and by locating the two identical output-stage modules. When looking from <sup>t</sup>h<sup>e</sup> <sup>f</sup>ron<sup>t</sup> <sup>o</sup><sup>f</sup> <sup>t</sup>h<sup>e</sup> instrument, <sup>t</sup>h<sup>e</sup> channel <sup>1</sup> module <sup>i</sup><sup>s</sup> on the <sup>l</sup>ef<sup>t</sup> and the channel <sup>2</sup> module <sup>i</sup><sup>s</sup> on the <sup>r</sup>ight. Both are near the rear <sup>o</sup><sup>f</sup> the instrument. ALIBRATION ADJU:<br>
mnel has five trimmin<br>
mance of the output<br>
noving the top panel<br>
dules. When looking<br>
left and the channel<br>
the trimpots (designa<br>
cessible through the

The locations <sup>o</sup><sup>f</sup> the trimpots (designated TP1-TP5) <sup>f</sup>o<sup>r</sup> each channel are shown below. <sup>A</sup>ll should be accessible through the heatsinking.

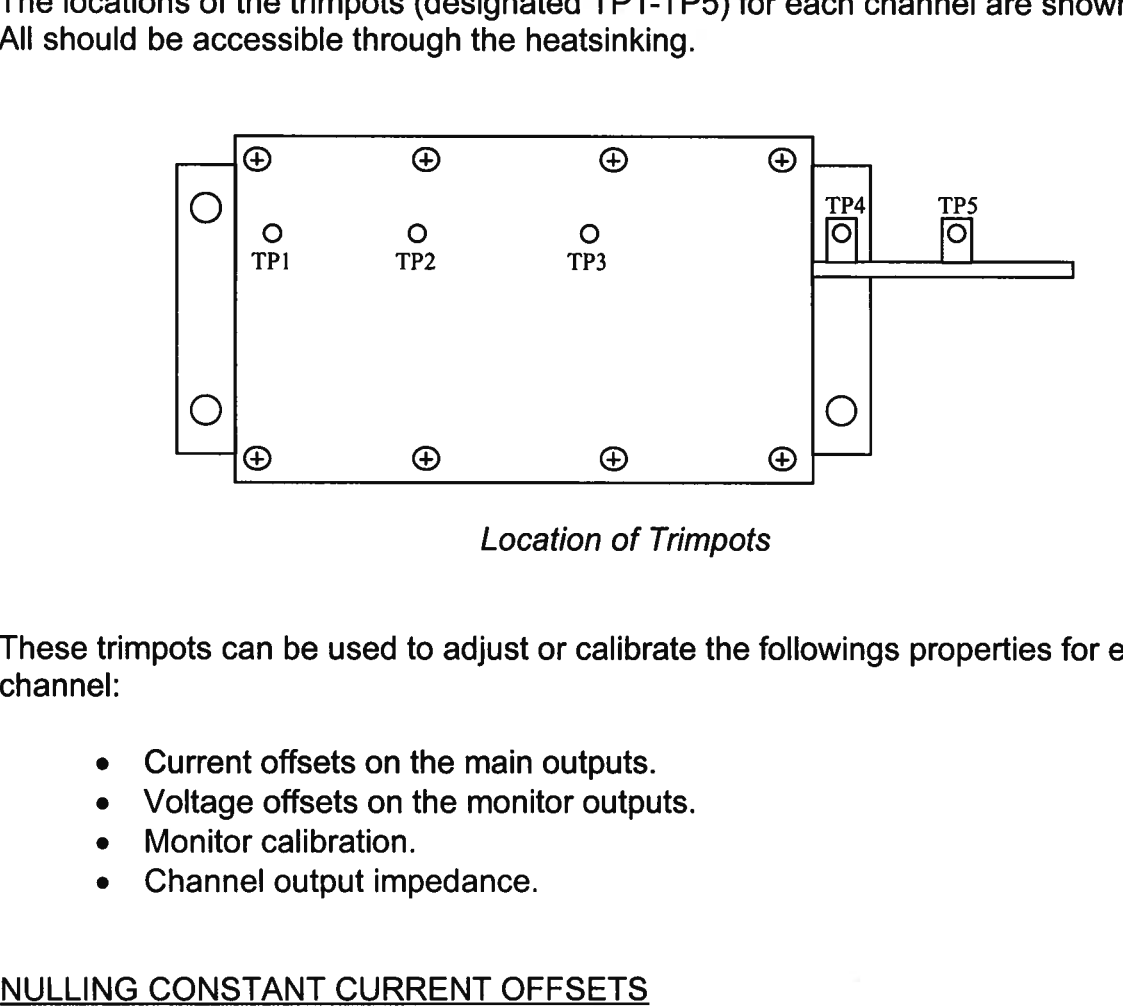

Location of Trimpots

These trimpots can be used <sup>t</sup><sup>o</sup> adjust <sup>o</sup><sup>r</sup> calibrate the followings properties <sup>f</sup>o<sup>r</sup> each channel:

- Current offsets on the main outputs.
- Voltage offsets on the monitor outputs.
- Monitor calibration.
- Channel output impedance.

## NULLING CONSTANT CURRENT OFFSETS

<sup>I</sup><sup>f</sup> <sup>a</sup> small constant current offset <sup>i</sup><sup>s</sup> observed on one <sup>o</sup><sup>f</sup> the main outputs, TP2 can be rotated <sup>t</sup><sup>o</sup> reduce <sup>i</sup><sup>t</sup> <sup>t</sup><sup>o</sup> zero. Note that the output stage <sup>i</sup><sup>s</sup> incapable <sup>o</sup><sup>f</sup> generating <sup>a</sup> negative current, due <sup>t</sup><sup>o</sup> the presence <sup>o</sup><sup>f</sup> a diode in series with the output.

## NULLING AMPLITUDE-DEPENDENT CURRENT OFFSETS

<sup>I</sup><sup>f</sup> <sup>a</sup> small amplitude-dependent current offset <sup>i</sup><sup>s</sup> observed on one <sup>o</sup><sup>f</sup> the main outputs, TP1 can be rotated <sup>t</sup><sup>o</sup> <sup>n</sup>ull <sup>i</sup><sup>t</sup> out. Rotate TP1 while adjusting the output amplitude from the front panel, <sup>u</sup>nti<sup>l</sup> the offset does not vary with amplitude. NULLING AMPLITUDE<br>If a small amplitude-de<br>TP1 can be rotated to<br>the front panel, until th<br>NULLING CONSTANT

## NULLING CONSTANT MONITOR OFFSETS

<sup>I</sup><sup>f</sup> <sup>a</sup> small constant voltage offset <sup>i</sup><sup>s</sup> observed on one <sup>o</sup><sup>f</sup> the monitor outputs, TP5 can be rotated <sup>t</sup><sup>o</sup> reduce <sup>i</sup><sup>t</sup> <sup>t</sup><sup>o</sup> zero.

## ADJUSTING OUTPUT IMPEDANCE

Ideally, the outputs <sup>o</sup><sup>f</sup> the pulsed current sources should be independent <sup>o</sup><sup>f</sup> the output voltages, within the <sup>0</sup> <sup>t</sup><sup>o</sup> +25V compliance voltage range. This condition represents <sup>i</sup>nfinit<sup>e</sup> output impedance. <sup>I</sup><sup>f</sup> <sup>a</sup> load voltage/output current dependence <sup>i</sup><sup>s</sup> present, <sup>t</sup>h<sup>e</sup> output impedance needs <sup>t</sup><sup>o</sup> <sup>b</sup><sup>e</sup> adjusted.

To adjust the output impedance, connect a 20W,  $5.0\Omega$  load to the output to be adjusted. Set the output amplitude <sup>t</sup><sup>o</sup> 5A and observe the load voltage on an oscilloscope. The load voltage should have an amplitude <sup>o</sup><sup>f</sup> approximately 25V (i.e. 5A  $\times$  5 $\Omega$  = 25V). Note the exact value. Now replace the 5.0 $\Omega$  load with a 2.5 $\Omega$  load. The load voltage should fall by to approximately 12.5V (i.e.  $5A \times 2.5\Omega = 12.5V$ ). Note the exact value. <sup>I</sup><sup>f</sup> the second voltage <sup>i</sup><sup>s</sup> not exactly one-half <sup>o</sup><sup>f</sup> the <sup>f</sup>irs<sup>t</sup> voltage, adjust TP3 and repeat both measurements (5.0 $\Omega$  and 2.5 $\Omega$ ) again. Repeat as required. Ideally, the outputs of<br>voltages, within the<br>infinite output imped<br>output impedance n<br>To adjust the output<br>adjusted. Set the output<br>adjusted. Set the output<br>load voltage should<br>exact value. If the some and repeat both mea

## ADJUSTING MONITOR CALIBRATION

Just as the current amplitude <sup>o</sup><sup>f</sup> the main outputs can exhibit <sup>a</sup> load-voltage dependence, the voltage amplitude <sup>o</sup><sup>f</sup> the current monitors can also exhibit such <sup>a</sup> dependence <sup>i</sup><sup>f</sup> <sup>n</sup>o<sup>t</sup> adjusted properly.

To null out the monitor load voltage dependence, connect a 20W,  $5.0\Omega$  load to the main output <sup>t</sup><sup>o</sup> <sup>b</sup><sup>e</sup> adjusted (i.e. OUT1 <sup>o</sup><sup>r</sup> OUT2). Set <sup>t</sup>h<sup>e</sup> output amplitude <sup>t</sup><sup>o</sup> 5A and observe the monitor voltage (i.e. M1 <sup>o</sup><sup>r</sup> M2) on an oscilloscope. The monitor voltage should have an amplitude of approximately 5V (i.e.  $5A \times 1$  V/A = 5V). Note the exact value. Now replace the 5.0 $\Omega$  load with a 2.5 $\Omega$  load. The monitor voltage not change, since the current amplitude has not changed (i.e.  $5A \times 1$  V/A = 5V). Note the exact value. If the second voltage <sup>i</sup><sup>s</sup> not exactly equal <sup>t</sup><sup>o</sup> the <sup>f</sup>irs<sup>t</sup> voltage, adjust TP4 and repeat both measurements (5.0 $\Omega$  and 2.5 $\Omega$ ) again. Repeat as required.

## CALIBRATION ADJUSTMENTS - SOFTWARE PROCEDURES

## <u>CALIBR</u><br>ADJUSTING AMPL ADJUSTING AMPLITUDE ACCURACY

<sup>I</sup><sup>f</sup> <sup>i</sup><sup>t</sup> <sup>i</sup><sup>s</sup> found that the output amplitude setting (as set by the front-panel controls <sup>o</sup><sup>r</sup> programming commands) does <sup>n</sup>o<sup>t</sup> agree exactly <sup>w</sup>it<sup>h</sup> measured values <sup>o</sup><sup>f</sup> amplitude (i.e., by examining the output on an oscilloscope), the amplitude calibration can be updated using software commands.

The following procedure <sup>i</sup><sup>s</sup> suggested:

- 1) Connect a precision resistive load to the output. (As an example, suppose  $4.0\Omega$  is used.)
- <sup>2</sup>) Connect <sup>t</sup>h<sup>e</sup> pulse generator <sup>t</sup><sup>o</sup> <sup>a</sup> computer using <sup>t</sup>h<sup>e</sup> GPIB <sup>o</sup><sup>r</sup> RS232 <sup>p</sup>orts.
- <sup>3</sup>) Turn on the pulse generator, and set the time controls (frequency, delay, pulse width) <sup>t</sup><sup>o</sup> typical values.
- 4) Turn on the outputs.
- <sup>5</sup>) <sup>S</sup>e<sup>t</sup> <sup>t</sup>h<sup>e</sup> output amplitude <sup>t</sup><sup>o</sup> <sup>i</sup>t<sup>s</sup> maximum value (5.0A).
- 6) Observe the voltage across the load. (Continuing the  $4.0\Omega$  example, suppose that 20.5V <sup>i</sup><sup>s</sup> observed.) From <sup>t</sup>his, calculate the measured current (5.125A).
- <sup>7</sup>) Send one <sup>o</sup><sup>f</sup> <sup>t</sup>h<sup>e</sup> following commands <sup>t</sup><sup>o</sup> <sup>t</sup>h<sup>e</sup> instrument <sup>v</sup>i<sup>a</sup> <sup>t</sup>h<sup>e</sup> computer <sup>i</sup>nterface:
	- <sup>e</sup> diag:ampl:cal1 5.125A (i<sup>f</sup> channel <sup>1</sup> <sup>i</sup><sup>s</sup> being checked)
	- <sup>e</sup> diag:ampl:cal2 5.125A (i<sup>f</sup> channel <sup>2</sup> <sup>i</sup><sup>s</sup> being checked)

The <sup>i</sup>nterna<sup>l</sup> software compares <sup>t</sup>h<sup>e</sup> supplied measured value <sup>t</sup><sup>o</sup> <sup>t</sup>h<sup>e</sup> programmed value, and adjusts the internal calibration data <sup>t</sup><sup>o</sup> null out any differences.

<sup>8</sup>) Observe the voltage across the load again. The amplitude setting should now agree with the measured value. 7) Send one of the<br>
• diag:ampl:ca<br>
• diag:ampl:ca<br>
The internal<br>
value, and a<br>
8) Observe the vo<br>
with the measu<br>
ADJUSTING MON

## ADJUSTING MONITOR ACCURACY

<sup>I</sup><sup>f</sup> <sup>i</sup><sup>t</sup> <sup>i</sup><sup>s</sup> found that the current monitor readings (as displayed on the front-panel) do not agree exact with measured values <sup>o</sup><sup>f</sup> amplitude (i.e., <sup>b</sup><sup>y</sup> examining the output on an oscilloscope), <sup>t</sup>h<sup>e</sup> monitor calibration can <sup>b</sup><sup>e</sup> updated using software commands.

The following procedure is suggested:

- 1) Connect a precision resistive load to the output. (As an example, suppose  $4.0\Omega$  is used.)
- <sup>2</sup>) Connect <sup>t</sup>h<sup>e</sup> pulse generator <sup>t</sup><sup>o</sup> <sup>a</sup> computer using <sup>t</sup>h<sup>e</sup> GPIB <sup>o</sup><sup>r</sup> RS232 <sup>p</sup>orts.
- <sup>3</sup>) Turn on the pulse generator, and set the time controls (frequency, delay, pulse width) <sup>t</sup><sup>o</sup> typical values.
- 4) Turn on the outputs.
- <sup>5</sup>) <sup>S</sup>e<sup>t</sup> <sup>t</sup>h<sup>e</sup> output amplitude <sup>t</sup><sup>o</sup> <sup>i</sup>t<sup>s</sup> maximum value (5.0A).
- 6) Observe the voltage across the load. (Continuing the  $4.0\Omega$  example, suppose that 20.5V <sup>i</sup><sup>s</sup> observed.) From <sup>t</sup>his, calculate the measured current (5.125A).
- <sup>7</sup>) Send one <sup>o</sup><sup>f</sup> <sup>t</sup>h<sup>e</sup> following commands <sup>t</sup><sup>o</sup> <sup>t</sup>h<sup>e</sup> instrument <sup>v</sup>i<sup>a</sup> <sup>t</sup>h<sup>e</sup> computer <sup>i</sup>nterface:
	- diag:mon:cal1 5.125A (if channel 1 is being checked)
	- <sup>e</sup> diag:mon:cal2 5.125A (i<sup>f</sup> channel <sup>2</sup> <sup>i</sup><sup>s</sup> being checked)

The internal software compares the supplied measured value <sup>t</sup><sup>o</sup> the monitor reading, and adjusts the internal calibration data <sup>t</sup><sup>o</sup> null out any differences.

<sup>8</sup>) Observe the voltage across the load again. The monitor reading should now agree with the measured value.

Note that <sup>t</sup>hi<sup>s</sup> procedure affects the current monitor readings shown on the front-panel display (o<sup>r</sup> read using <sup>t</sup>h<sup>e</sup> "measure:amplitude?" commands) <sup>o</sup>nly. <sup>I</sup><sup>t</sup> does <sup>n</sup>o<sup>t</sup> change the waveforms present on the rear-panel monitor connectors.

## PROGRAMMING YOUR PULSE GENERATOR

## KEY PROGRAMMING COMMANDS

The "OP1B Interface Programming Manual" describes <sup>i</sup><sup>n</sup> <sup>d</sup>etai<sup>l</sup> how <sup>t</sup><sup>o</sup> connect <sup>t</sup>h<sup>e</sup> pulse generator <sup>t</sup><sup>o</sup> your computer, and <sup>t</sup>h<sup>e</sup> programming commands themselves. <sup>A</sup> <sup>l</sup>arg<sup>e</sup> number <sup>o</sup><sup>f</sup> commands <sup>a</sup>r<sup>e</sup> <sup>a</sup>vailable; however, normally you <sup>w</sup>ill <sup>o</sup>nl<sup>y</sup> need <sup>a</sup> few <sup>o</sup><sup>f</sup> these. Here <sup>i</sup><sup>s</sup> <sup>a</sup> basic sample sequence <sup>o</sup><sup>f</sup> commands <sup>t</sup>ha<sup>t</sup> might <sup>b</sup><sup>e</sup> <sup>s</sup>en<sup>t</sup> <sup>t</sup><sup>o</sup> <sup>t</sup>h<sup>e</sup> instrument after power-up, using the internal trigger source:

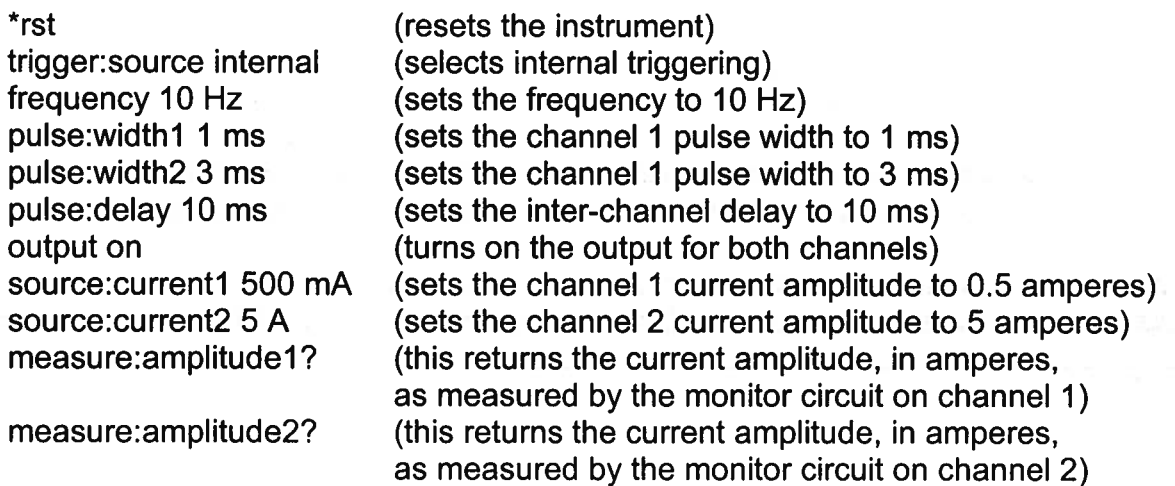

For triggering <sup>a</sup> single event, <sup>t</sup>hi<sup>s</sup> sequence would be more appropriate:

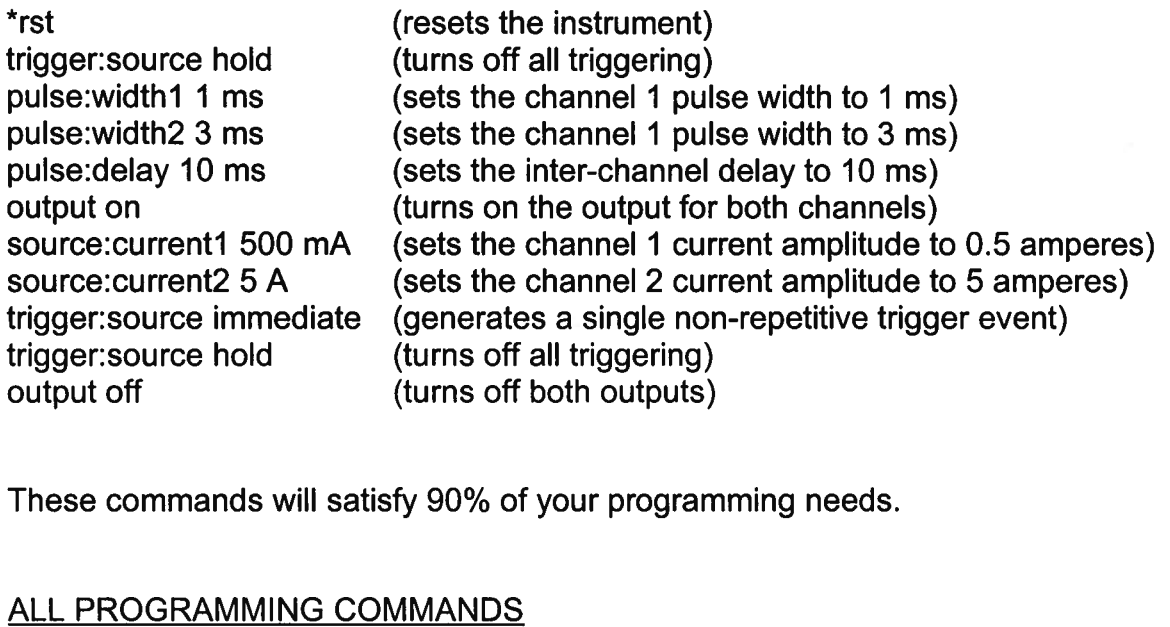

These commands <sup>w</sup>ill <sup>s</sup>atisf<sup>y</sup> 90% <sup>o</sup><sup>f</sup> your programming needs.

## ALL PROGRAMMING COMMANDS

<sup>F</sup>o<sup>r</sup> more advanced programmers, <sup>a</sup> complete <sup>l</sup>is<sup>t</sup> <sup>o</sup><sup>f</sup> <sup>t</sup>h<sup>e</sup> available commands <sup>i</sup><sup>s</sup> given below. These commands <sup>a</sup>r<sup>e</sup> described <sup>i</sup><sup>n</sup> <sup>d</sup>etai<sup>l</sup> <sup>i</sup><sup>n</sup> <sup>t</sup>h<sup>e</sup> "OP1B Interface Programming Manual". (Note: <sup>t</sup>hi<sup>s</sup> manual <sup>a</sup>ls<sup>o</sup> includes some commands <sup>t</sup>ha<sup>t</sup> <sup>a</sup>r<sup>e</sup> <sup>n</sup>o<sup>t</sup> implemented <sup>i</sup><sup>n</sup> this instrument. They can be ignored.)

Note that the pulse width, amplitude, and monitor-related commands should be suffixed with the channel number, as illustrated in the previous section. If the suffix is not included, channel 4 will be assumed. The remaining commands will generate an error if a channel suffix is attached, since their effects are common to both channels.

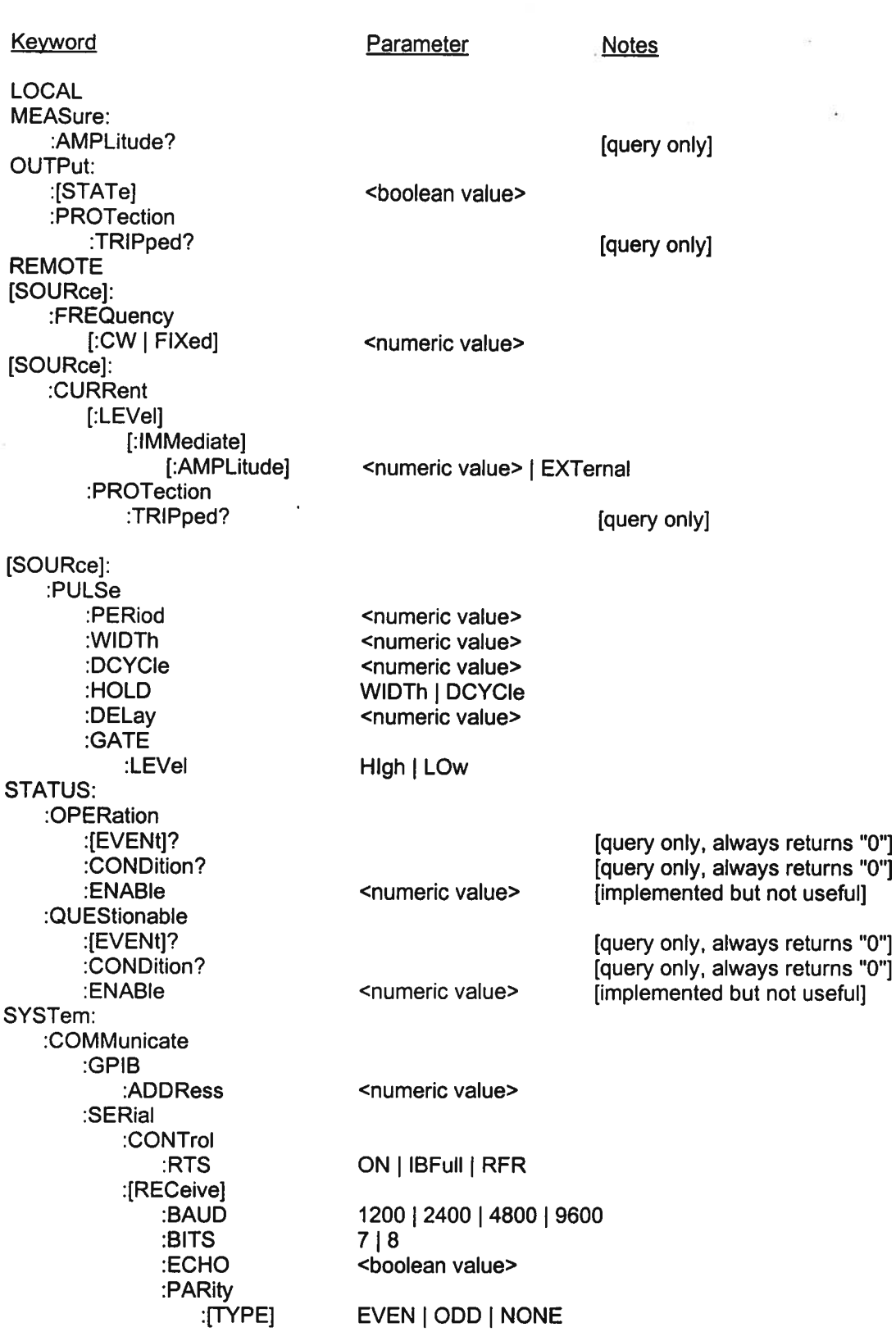

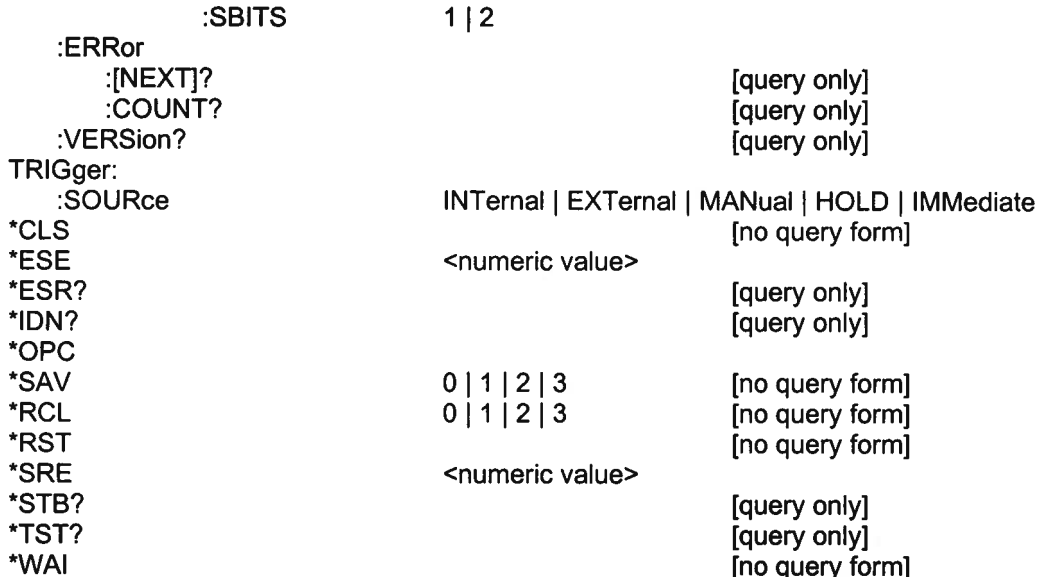

 $\sigma_{\rm{PS2}}$ 

PERFORMANCE CHECK SHEET

 $\mathcal{O}_\alpha$ ÷.

 $\tilde{\mathbf{x}}_i$  .

Oynds 9] 98

Michael did this set in Word

 $\mathcal{A}^{\pm}$  , and the set of  $\mathcal{A}^{\pm}$ 

 $\mathcal{P}_{\mathcal{P}_{\mathcal{P}_{\mathcal{P}_{\mathcal{P}}}}^{(1)}}$  .